# User's Guides

Target audience: Home Portal's users

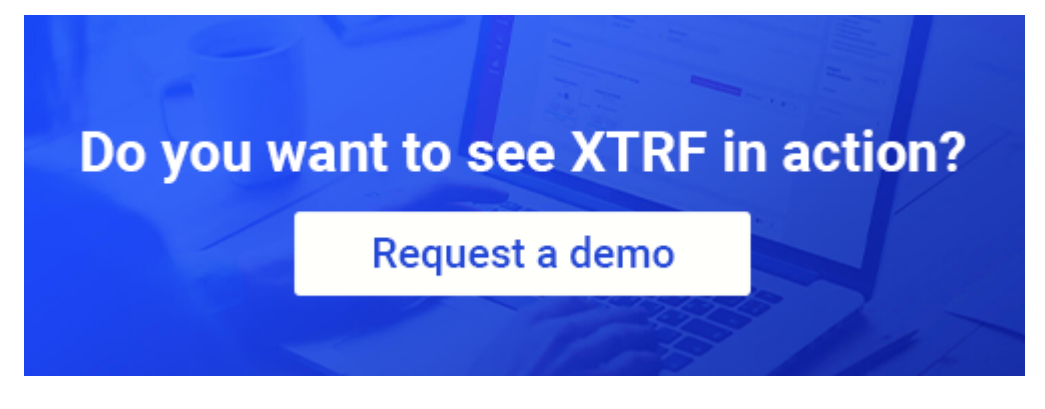

- [Intro](#page-0-0)
- [User Roles in XTRF Language Business Platform](#page-0-1)
- [Get Started with XTRF Platform!](#page-3-0)
- [Use XTRF Platform on a Daily Basis](#page-4-0)
- [Configure Your XTRF Platform](#page-6-0)

#### <span id="page-0-0"></span>Intro

XTRF Language Business Platform is a highly customizable translation management system which takes the best power-features to get your translation projects finished successfully. Whenever you ask yourself how to figure out the minimum delivery time for your translation projects or how to assign your Vendors in the most efficient way, XTRF Platform helps you to get the fast and rock solid business solutions.

The below sets of guides outlines how the translation process may be conducted and mapped to specific user privileges within the process areas. If you want to do a general search for articles within a particular topic, you can do it as follows:

- From a user role perspective: going through the sets of articles presented in the [User Roles in XTRF Language Business](#page-0-1) [Platform](#page-0-1) section.
	- From a functional perspective: browsing the lists of articles grouped in the following sections:
		- [Get Started with XTRF Platform!](#page-3-0)
		- [Use XTRF Platform on a Daily Basis](#page-4-0)
		- [Configure Your XTRF Platform](#page-6-0)

## <span id="page-0-1"></span>User Roles in XTRF Language Business Platform

When you have installed XTRF Language Business Platform you can find that there are predefined user roles. In the below guides the target audiences are defined according to the default system configuration settings. However, mind that the roles and permissions structure features are fully configurable: this allows to assign specific permissions to a group, therefore tune the access to different process areas. New access rights can easily be defined and then brought to life. The following set of guides fam iliarize audiences with the features and functionalities available for a given user role in a task-oriented manner. Enjoy!

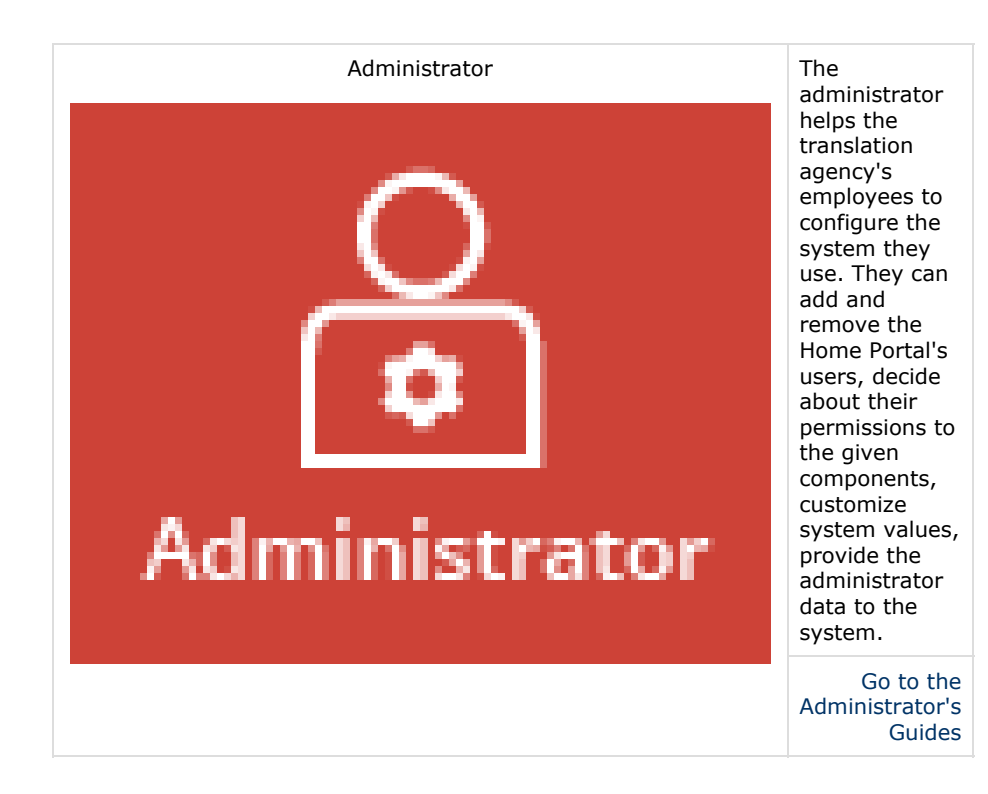

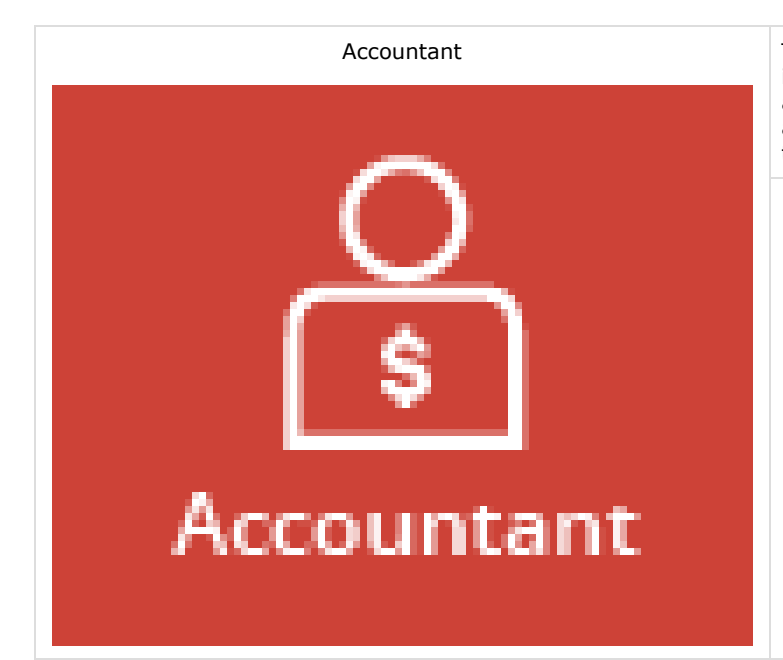

Accountant The accountant is a person who maintains financial records in the localization company such as invoices or customer's and provider's payments. By default, this person gains access to the partners' price profiles or sets up the rates on the price lists.

[Go to the Accountant's Guides](https://knowledgebase.xtrf.eu/x/AgTmAg)

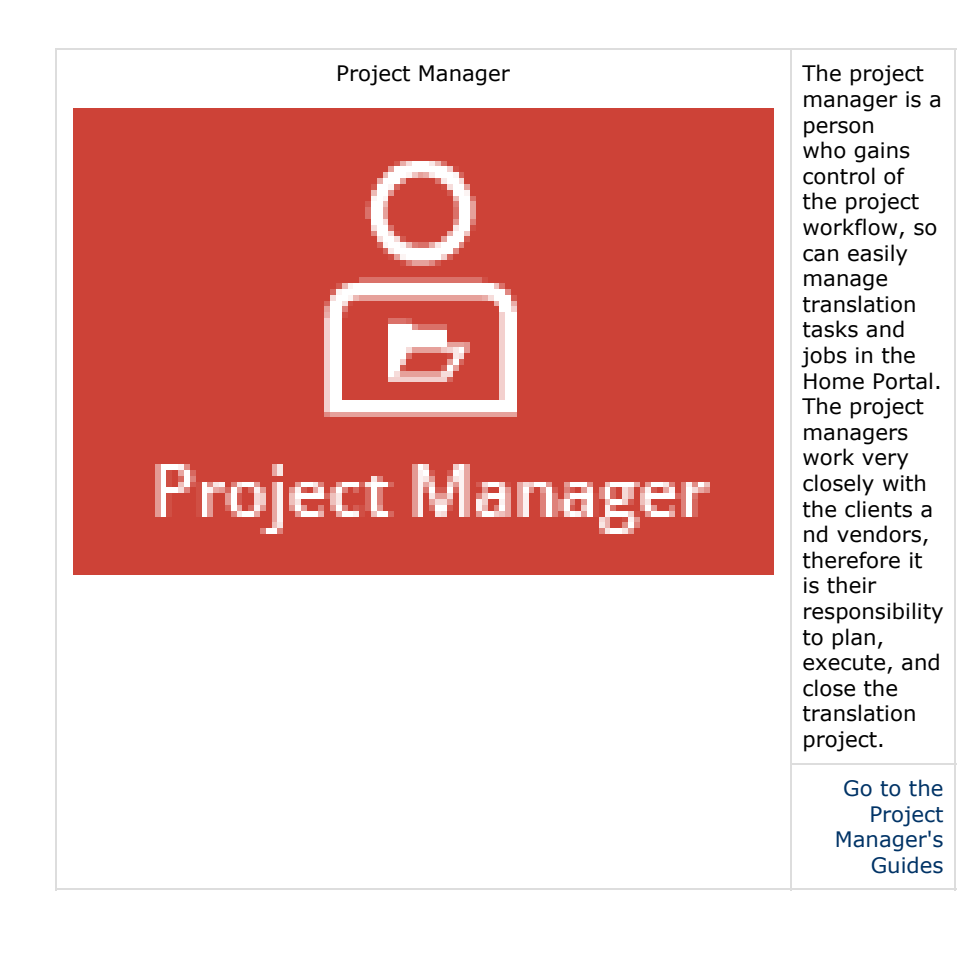

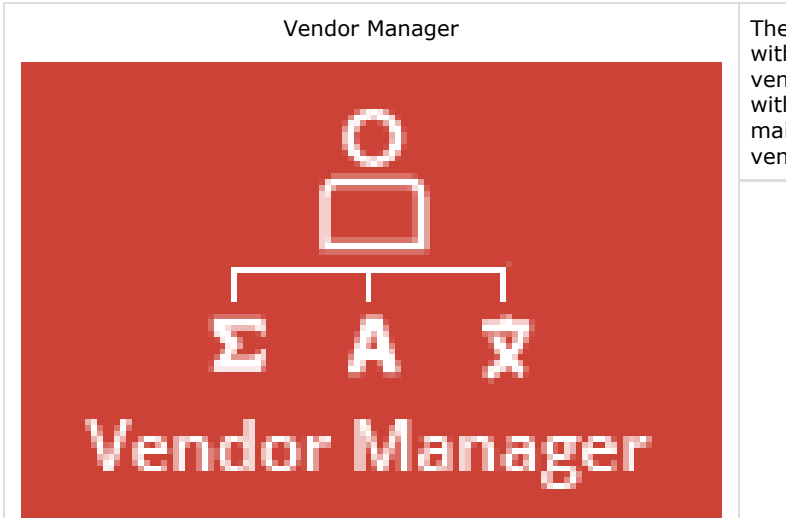

Vendor Manager The vendor manager is a person responsible for contact with your vendors. Vendor manager is looking for new vendors and at the same time maintains the relationship with your current vendors. This person updates and maintains all vendor related information, for example: vendor's price profiles or price lists.

[Go to the Vendor Manager's Guides](https://knowledgebase.xtrf.eu/x/hQAPAw)

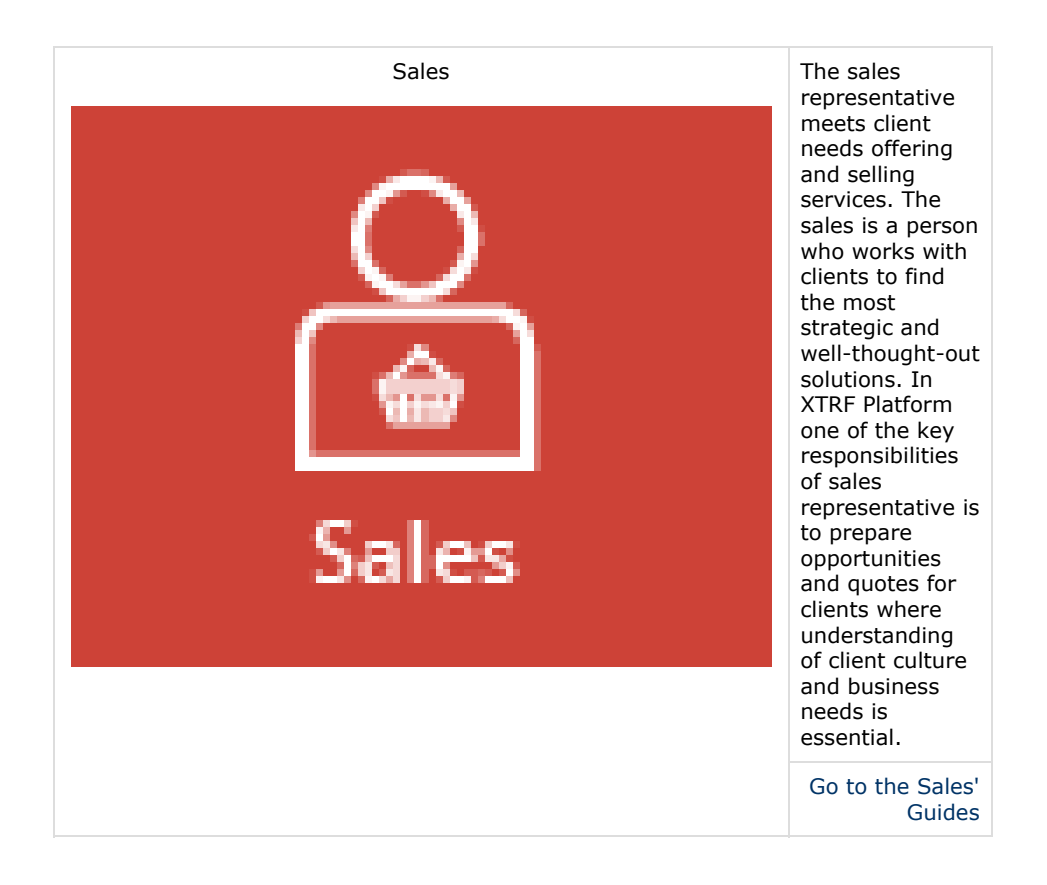

<span id="page-3-0"></span>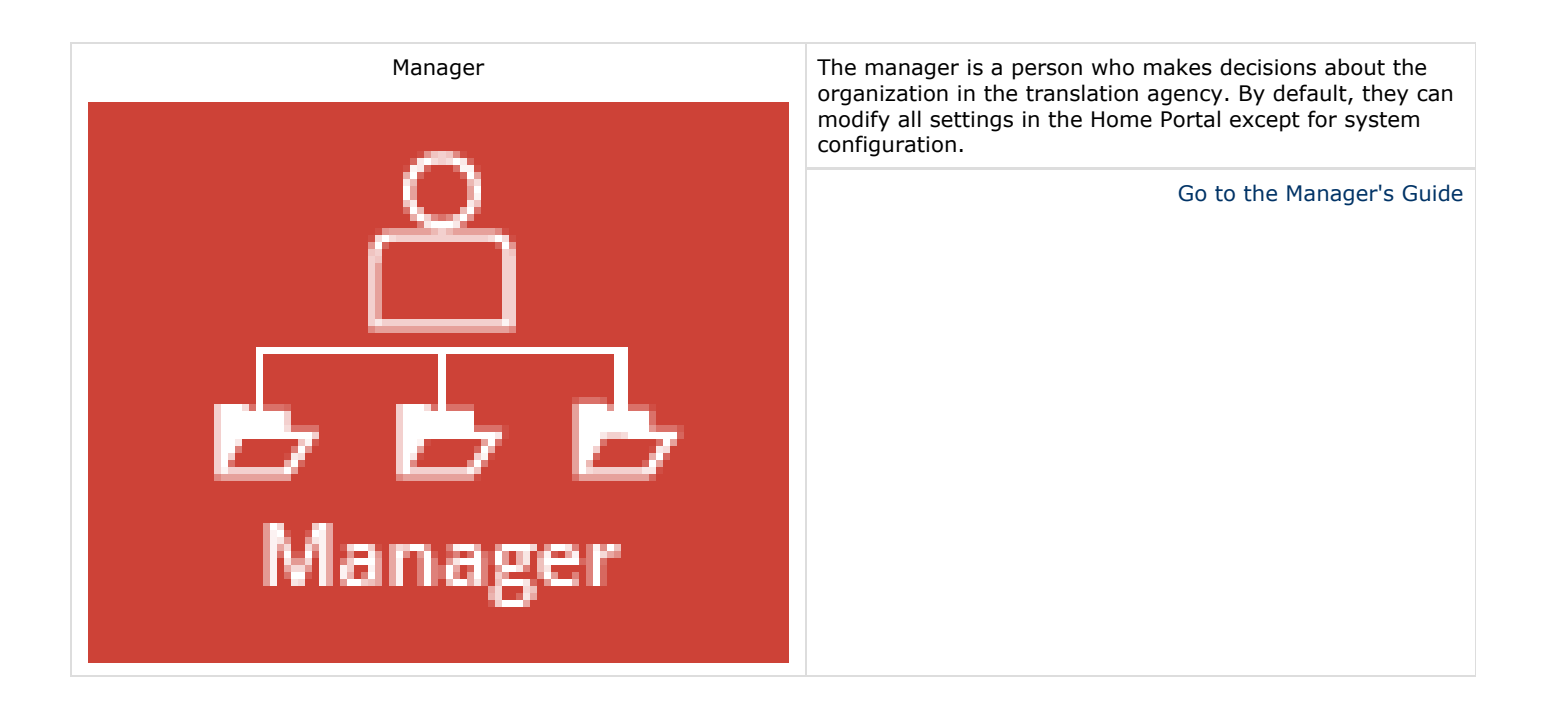

## Get Started with XTRF Platform!

Starting working with XTRF Platform in the right direction makes getting your results reliable and more productive. Without doubts. The below package of articles guides you how to set up the basic configuration to work with your XTRF Platform in the most convenient way.

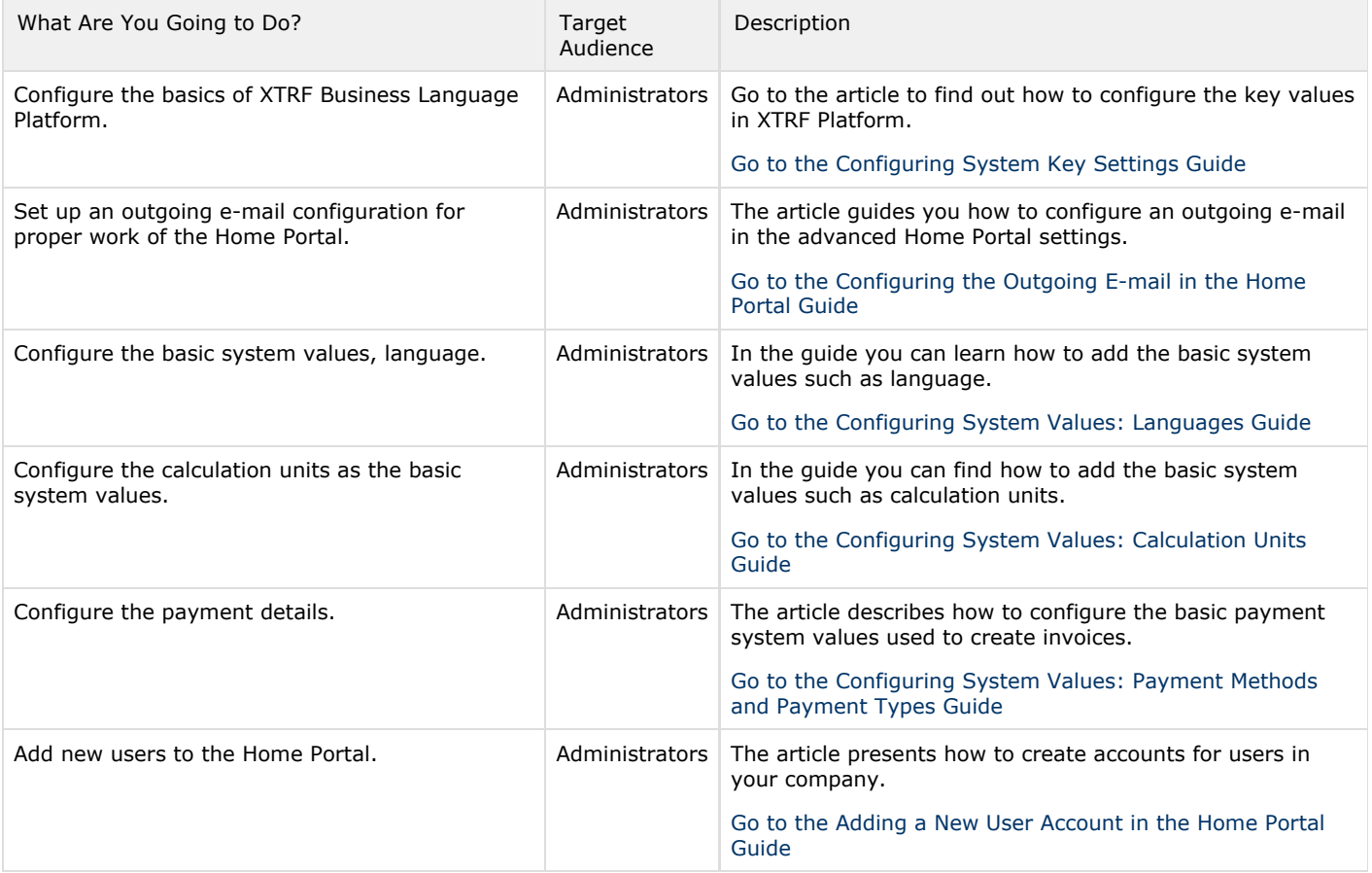

#### <span id="page-4-0"></span>Use XTRF Platform on a Daily Basis

When your XTRF Language Business Platform is running, you can get your data in to accomplish your translation project goals. The following articles instruct you on different aspects of managing your translation projects in XTRF Platform.

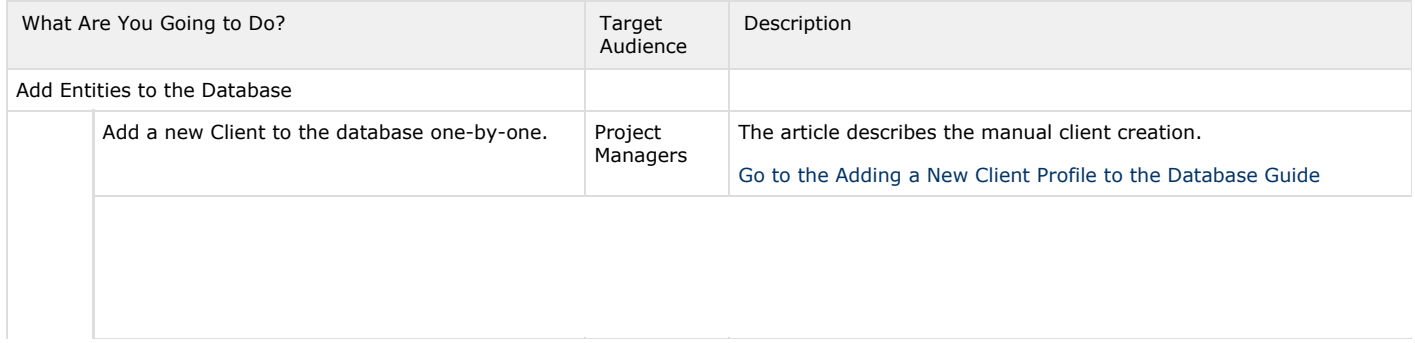

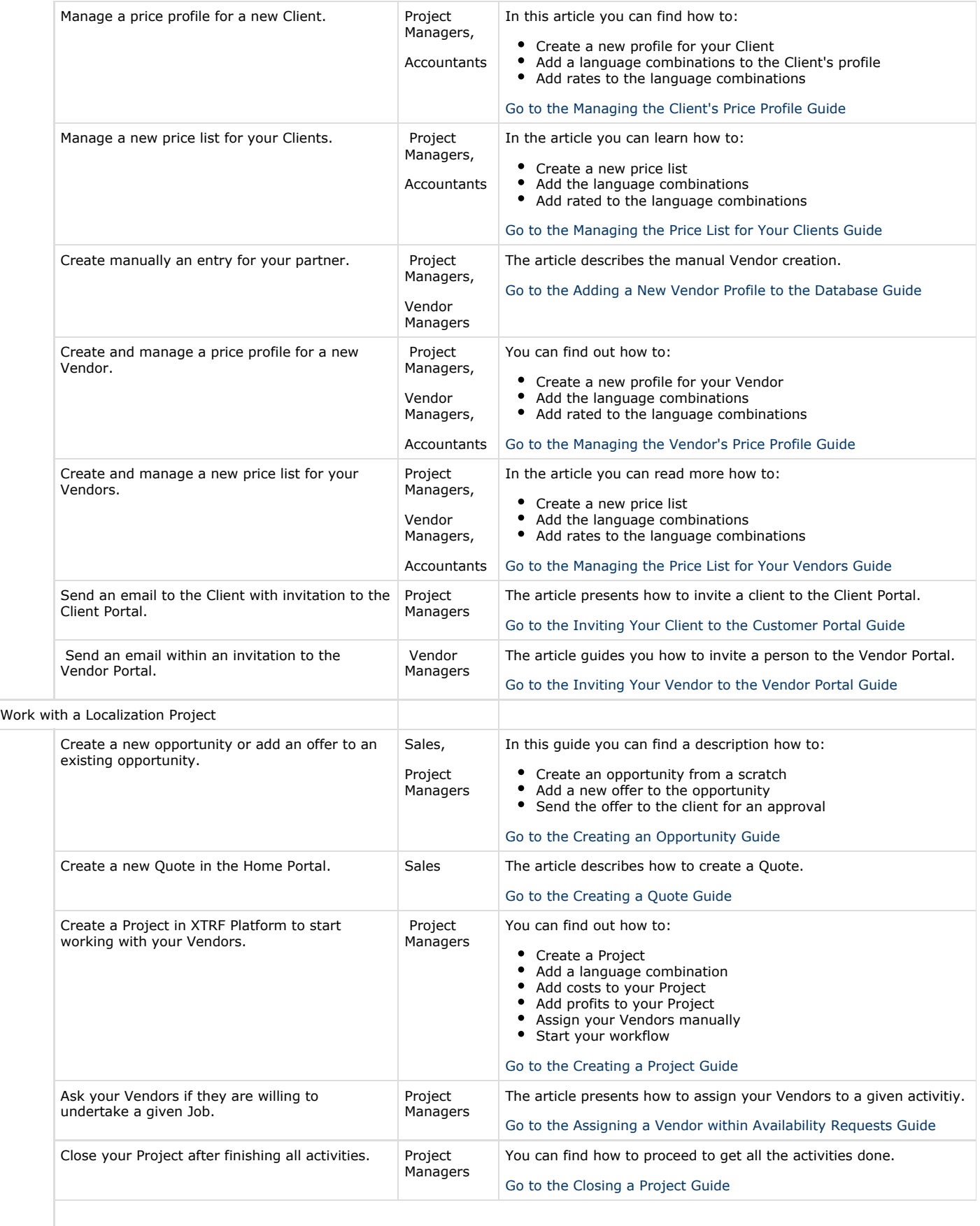

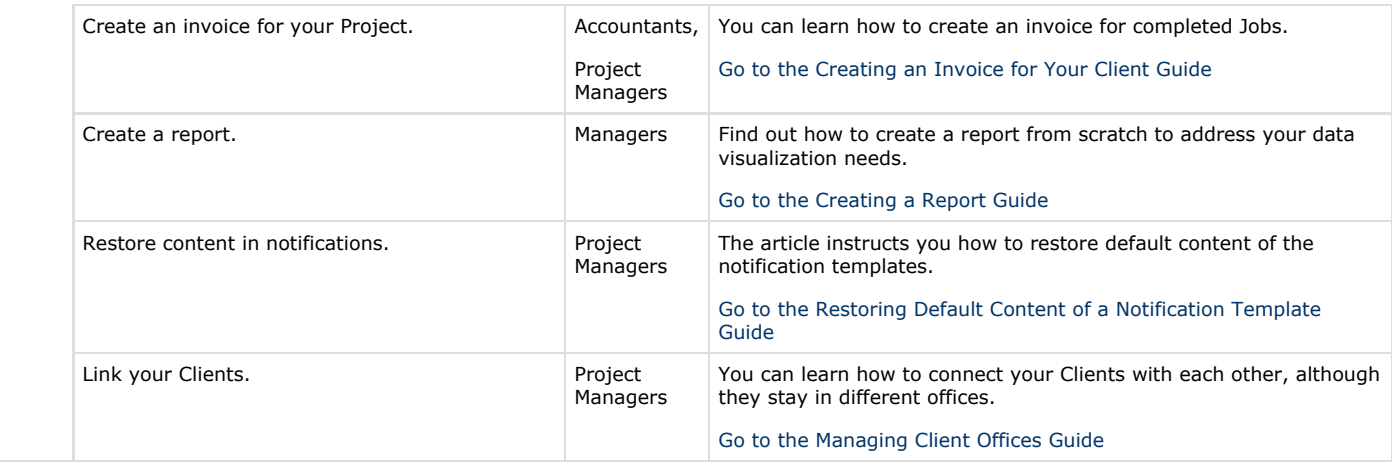

## <span id="page-6-0"></span>Configure Your XTRF Platform

In today's business world things need to work smoothly , efficiently, and reliably - in a way that you are satisfied with the results. To optimize your project management process learn how to configure XTRF Platform going through the guides presented below.

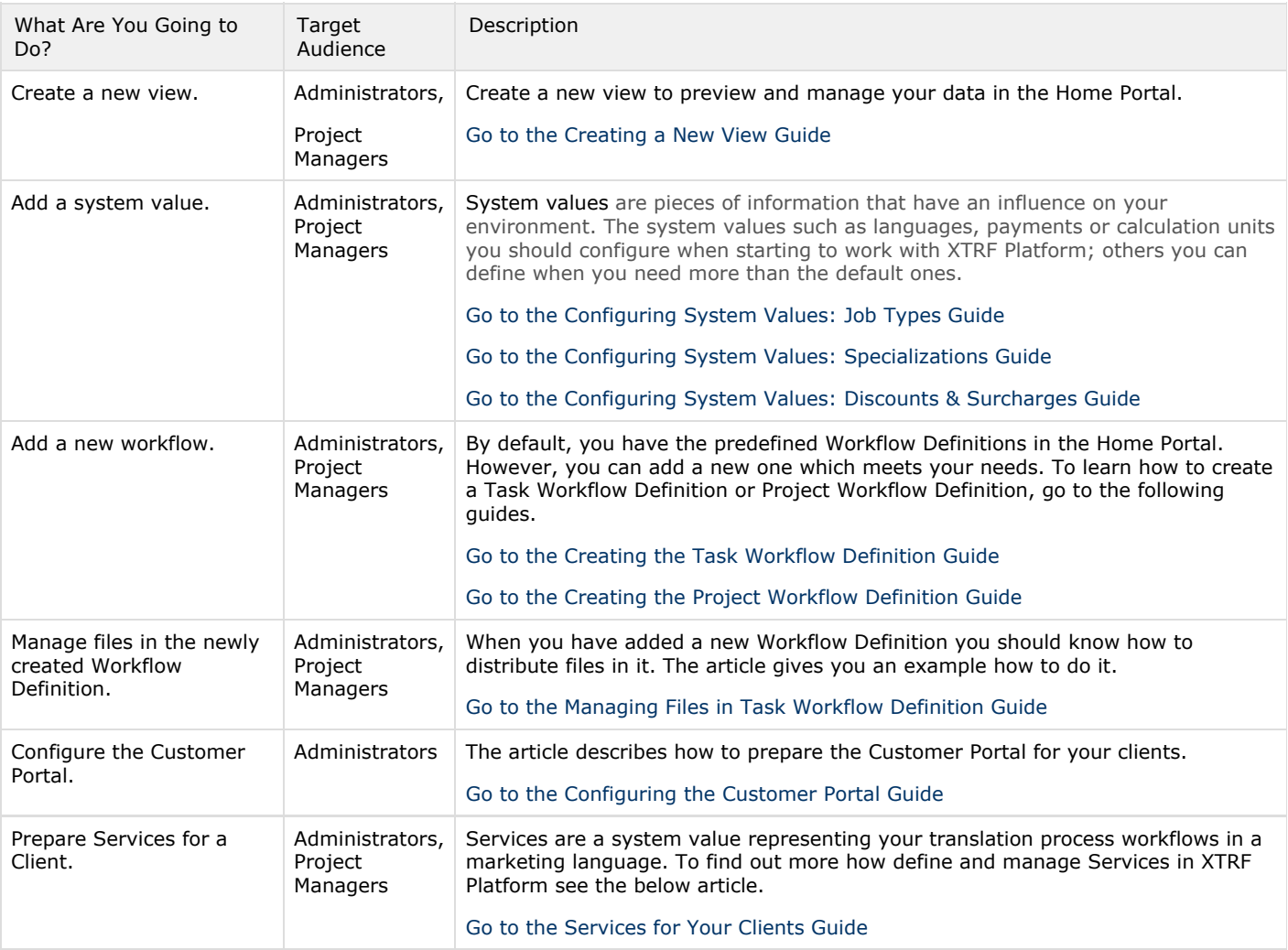

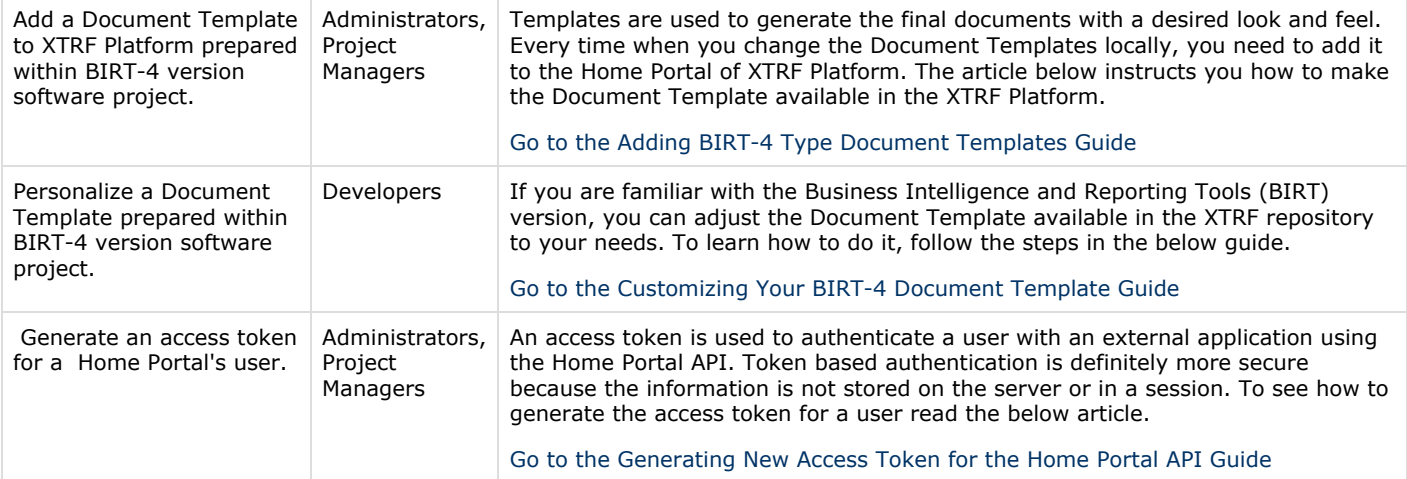

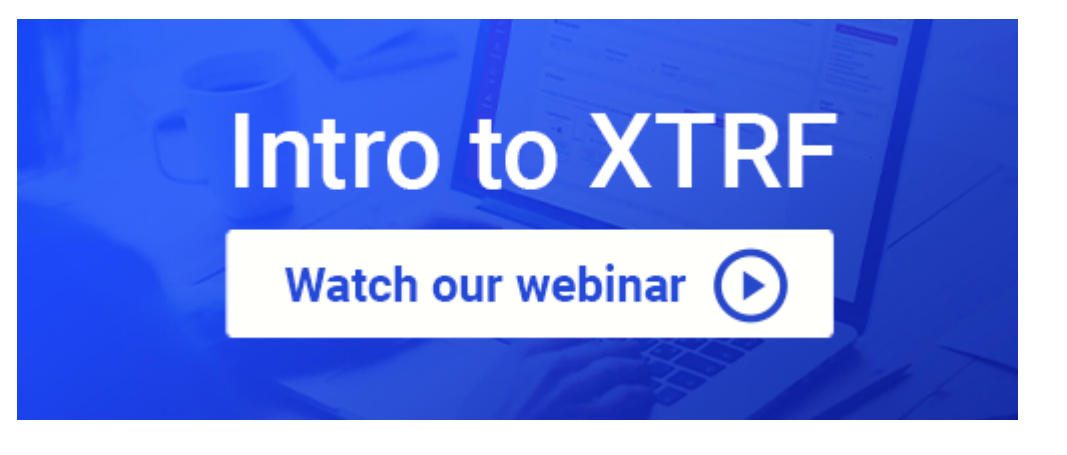